## **WS8975 Vanishing Door/Window Contact**

Installation Instructions

### **Introduction**

The WS8975 is a supervised, wireless, door/window contact intended for use with DSC Alarm systems.

*NOTE: This device shall be installed by qualified Service Persons only.* 

# **Specifications**

- Dimensions: 57mm×25mm×5.3mm (2.25"×1"×0.21")
- Temperature Range:  $-10^{\circ}$ C to  $+50^{\circ}$ C (14°F to 122°F).<br>• Humidity: 95  $+5\%$  (non-condension)
- Humidity:  $95 \pm 5\%$  (non-condensing)
- Battery: Panasonic Lithium CR2032
- Battery Life: 5 years (NOM)

*NOTE: Temperatures below -10°C (14°F) can cause the WS8975 to report a false low battery indication. Operation below -10°C (14°F), will reduce the battery life significantly.*

### **Battery Installation/Replacement**

- Insert a coin (Fig. 1) or a flat head screw driver (Fig. 2) into the notch indicated and gently twist to open. Lift up and pull the case outward to open (Fig. 3).
- Insert Battery (Fig. 4) with the **+** side facing UP.

*CAUTION: Observe the correct polarity when installing battery. Use only Panasonic Lithium CR2032 batteries for replacement.* 

*WARNING! Battery may explode if mistreated. Do not recharge, disassemble or dispose of in fire.*

### **Installation**

*NOTE: Select a mounting location free from exposure to moisture and humidity.*

- Mount the WS8975 on window or door frame using the supplied double-sided tape or screws (Fig. 5).
- Find the notch on the outside of the WS8975 enclosure. Align the magnet with the notches indicated in Fig. 6. Ensure that the distance between magnet and transmitter does not exceed 15.8 mm (5/8").

### **Enrollment**

Follow these enrollment steps for programming wireless devices on a PowerSeries Panel.

- 1. At a system keypad, enter [\*][8][Installer's code][804].
- 2. Enter the 2-digit number for zone that the device will be occupying [01] to [32].
- 3. Enter the ESN number.
- 4. To enroll another wireless device enter another 2-digit zone number and then ESN number.
- 5. Press [#] to exit section [804] when finish.
- 6. Program Zone definition in sections [001] to [004]\*
- 7. Enable wireless attribute (option 8) in section [101] to [132]\*
- 8. Program the Zone on the correct partition in section [202] to [265]\*
- *\* see panel's Installation Manual for more detail information.*

#### **Compatible Receiver List**

• RF5132-868 MHz

DSC erklærer herved at denne komponenten overholder alle viktige krav samt andre bestemmelser gitt i direktiv 1999/5/EC.

Por este meio, a DSC, declara que este equipamento está em conformidade com os requisitos essenciais e outras determinações relevantes da Directiva 1999/5/EC

DSC bekräftar härmed att denna apparat uppfyller de väsentliga kraven och andra relevanta bestämmelser i Direktivet 1999/5/ED

Con la presente la Digital Security Controls dichiara che questo prodotto è<br>conforme ai requisiti essenziali ed altre disposizioni rilevanti relative alla Direttiva 1999/05/CE.

Por la presente, DSC declara que este equipo está en conformidad con los requisitos esenciales y otros requisitos relevantes de la Directiva 1999/5/EC

Hierdurch erklärt DSC, daß dieses Gerät den erforderlichen Bedingungen und<br>Vorrausetzungen der Richtlinie 1999/3/EC entspricht.

Άία του παρόντος, η DSC, δηλώνει ότι αυτή η συσκευή είναι σύ η με τις ουσιώδης απαιτήσεις και με όλες τις άλλες σχετικές αναφορές της Οδηγίας 1999/5/ΕC.

Hierbij verklaart DSC dat dit toestel in overeenstemming is met de eisen en bepalingen van richtlijn 1999/5/EC.

Par la présente, DSC déclare que cet article est conforme aux éxigences essentielles et autres relevantes stipulations de la directive 1999/5/EC.

DSC vakuuttaa laitteen täyttävän direktiivin 1999/5/EC olennaiset vaatimukset.

Hereby, DSC, declares that this device is in compliance with the essential requirements and other relevant provisions of Directive 1999/5/EC.

The complete R & TTE Declaration of Conformity can be found at www.dsc.com/inti/rttedirect.htm.

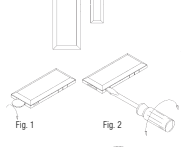

Fig. 5

Fig. 6

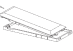

Fig. 3

### **Contact d'ouverture de fenêtre/porte WS8975**

### Instructions de montage

### **Introduction**

Le WS8975 est un contact pour porte/fenêtre, sans fil, supervisé, destiné à être utilisé avec les systèmes d'alarme DSC.

*REMARQUE : Ce dispositif ne doit être installé que par du personnel compétent.* 

### **Spécifications**

- Dimensions: 57 mm  $\times$  25 mm  $\times$  5,3 mm (2.25" $\times$ 1" $\times$ 0,21")
- Température de fonctionnement : -10°C à +50°C (14°F à 122°F).
- Humidité :  $95 \pm 5\%$  (sans condensation)
- Pile : Panasonic Lithium CR2032
- Durée de vie de la pile : 5 ans (Nominal)

*REMARQUE : Les températures inférieures à -10°C (14°F) peuvent provoquer un faux signal de faiblesse de pile du WS8975. Le fonctionnement à moins de -10°C (14°F) réduit de façon importante la durée de la pile.*

### **Installation/remplacement de la pile**

- Insérez une pièce de monnaie (Fig. 1) ou un tournevis plat (Fig. 2) dans l'encoche indiquée, puis tournez doucement pour ouvrir. Levez et tirez sur le boîtier pour l'ouvrir (Fig. 3).
- Insérez la pile (Fig. 4), la face vers le HAUT.

*ATTENTION : Respectez la bonne polarité lors de la mise en place de la pile. Lors des remplacements, n'utilisez que des piles Panasonic Lithium CR2032.* 

*AVERTISSEMENT ! En cas de mauvaise utilisation, la pile peut exploser. Ne la rechargez pas, ne la démontez pas et ne la brûlez pas.*

### **Montage**

*REMARQUE : Choisissez un emplacement de montage à l'abri de toute éclaboussure ou humidité.*

- Montez le WS8975 dans un cadre de fenêtre ou de porte au moyen de l'adhésif double face ou de vis (Fig. 5).
- Trouvez l'encoche sur l'extérieur du boîtier du WS8975. Alignez l'aimant avec les fentes indiquées sur le Fig. 6. Assurez-vous que la distance entre l'aimant et l'émetteur ne dépasse pas 15,8 mm (5/8")

### **Inscription**

Pour programmer des appareils sans fil sur un tableau PowerSeries, suivez les étapes cidessous.

- 
- 1. Sur un clavier du système, saisissez [\*][8][Code de l'installateur][804]. 2. Entrez le numéro à 2 chiffres de [01] à [32] pour la zone dans laquelle l'appareil sera placé.
- 3. Entrez le numéro de série électr. (ESN).
- 4. Pour inscrire un autre appareil sans fil, saisissez un autre numéro de zone à deux chiffres, puis le numéro ESN.
- 5. Une fois terminé, pressez [#] pour sortir de la section [804]
- 6. Programmez la définition de zone dans les sections [001] à [004]\*.
- 7. Activez l'option sans fil (option 8) dans les sections [101] à [132]\*.
- 8. Programmez la zone sur la bonne cloison dans les sections [202] à [265].
- *\* Voir le manuel d'installation du tableau pour des renseignements plus détaillés.*

### **Liste des récepteurs compatibles**

• RF5132-868 MHz

*Par la présente, DSC déclare que cet article est conforme aux éxigences essentielles et autres relevantes stipulations de la directive 1999/5/EC.*

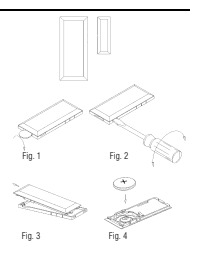

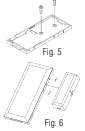

### **WS8975 Contacto oculto para puerta/ventana**

Instrucciones de instalación

### **Introducción**

El WS8975 es un contacto inalámbrico y supervisado para puertas y ventanas concebido para su uso junto con los sistemas de alarma DSC. *NOTA: Este dispositivo solo debe ser instalado por personal de servicio técnico cualificado.* 

### **Especificaciones**

- Dimensiones: 57 mm  $\times$  25 mm  $\times$  5,3 mm (2,25"  $\times$  1"  $\times$  0,21")<br>• Temperatura de servicio: -10 °C a +50 °C (14 °F a 122 °F)
- 
- Humedad relativa:  $95\% \pm 5\%$  (sin condensación)<br>• Pila: Panasonic de litio. CB2032
- Pila: Panasonic de litio, CR2032
- Vida útil de la pila: 5 años (NOM)

*NOTA: Las temperaturas inferiores a -10 °C (14 °F) pueden provocar que el WS8975 emita una indicación falsa de pila baja. El funcionamiento por debajo de -10 °C (14 °F) reduce de manera importante la vida útil de la pila.*

### **Instalación/sustitución de la pila**

- Introduzca una moneda (Fig. 1) o un destornillador de punta plana (Fig. 2) en la ranura indicada y gírelo suavemente para abrir el compartimiento. Levante y tire de la carcasa hacia fuera para abrirla (Fig. 3).
- Introduzca la pila (Fig. 4) con la cara **+** mirando hacia ARRIBA.

*PRECAUCIÓN: Respete la polaridad correcta al instalar la pila. Utilice solo pilas Panasonic de litio CR2032 cuando haya de sustituirla.* 

*ADVERTENCIA La pila puede explotar si se manipula incorrectamente. No la recargue, no la desmonte ni la arroje al fuego.*

### **Instalación**

*NOTA: Seleccione un emplazamiento de montaje no expuesto a la humedad.*

- Monte el dispositivo WS8975 en el marco de la puerta o la ventana con la ayuda de la cinta o los tornillos de doble cara (Fig. 5).
- Localice la muesca de la parte exterior del compartimiento del WS8975. Alinee el imán con las muescas indicadas en la Fig. 6. Asegúrese de que la distancia entre el imán y el transmisor no es superior a 15,8 mm (5/8").

### **Registro**

Siga estos pasos de registro para programar dispositivos inalámbricos en una central **PowerSeries** 

- 1. En el teclado del sistema, introduzca [\*][8][Código del instalador][804].
- 2. Introduzca el número de dos cifras correspondiente a la zona que ocupará el dispositivo: de [01] a [32].
- 3. Introduzca el número ESN.
- 4. Para registrar otro dispositivo inalámbrico, introduzca otro número de zona de dos cifras seguido del número ESN.
- 5. Una vez terminado, pulse [#] para salir de la sección [804].
- 6. Definición de la zona del programa en las secciones [001] a la [004]\*
- 7. Active el atributo inalámbrico (opción 8) en las secciones [101] a la [132]\*
- 8. Programe la zona en la partición correcta de las secciones [202] a la [265]\*
- *\* vea el Manual de instalación de la central para más información detallada.*

### **Lista de receptores compatibles**

• RF5132-868 MHz

*"Por la presente, DSC, declara que este equipo cumple con los requisitos requeridos por la Directiva 1999/5/EC".*

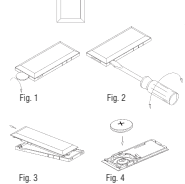

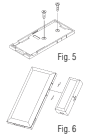

### **Contatto a scomparsa per porte e finestre WS8975**

Istruzioni per l'installazione

### **Prefazione**

Il contatto WS8975 è un dispositivo wireless, supervisionato, progettato per l'uso con i sistemi di allarme DSC.

*NOTA: L'opera d'installazione è strettamente riservata al personale qualificato.* 

#### **Specifiche tecniche**

- Dimensioni: 57mm×25mm×5,3mm (2.25"×1"×0.21")
- Range di temperatura: Da -10°C a  $+50$ °C (14°F 122°F).
- Umidità:  $95 \pm 5\%$  (senza condensa)
- Batteria: Panasonic Lithium CR2032
- Durata batteria: 5 anni (NOM)

*NOTA: A temperature inferiori a -10°C (14°F), il contatto WS8975 può emettere un segnale di batteria scarica erroneo. Il funzionamento al di sotto di -10°C (14°F) riduce sensibilmente la durata utile della batteria.*

### **Inserimento/sostituzione della batteria:**

- Inserire una moneta (Fig. 1) o la lama di un cacciavite (Fig. 2) nella tacca indicata e far leva senza forzare. Sollevare ed estrarre il coperchio per aprire (Fig. 3).
- Inserire la batteria (Fig. 4) con il lato contrassegnato **+** rivolto IN ALTO.

*AVVERTENZA: Inserire la batteria rispettando la polarità indicata. Sostituire esclusivamente usando batterie Panasonic Lithium CR2032.* 

*ATTENZIONE! Una batteria può esplodere se trattata in maniera errata: non ricaricare, aprire o gettare nel fuoco.*

### **Installazione**

*NOTA: Selezionare un punto di montaggio che non sia esposto a umidità.*

- Montare il contatto WS8975 sul telaio della porta o della finestra utilizzando le viti o il nastro bi-adesivo forniti (Fig. 5).
- La tacca si trova sull'esterno dell'astuccio del contatto WS8975. Disporre la calamita in linea con le tacche indicate a Fig. 6, facendo attenzione che la distanza tra la calamita e il trasmettitore non superi 15,8 mm (5/8").

### **Registrazione**

La programmazione dei dispositivi wireless della centrale di controllo PowerSeries richiede le seguenti operazioni di registrazione.

- 1. In una tastiera del sistema immettere [\*][8][Codice dell'installatore][804].
- 2. Immettere il numero di 2 cifre da [01] a [32] corrispondente alla zona dove sarà montato il dispositivo.
- 3. Immettere il codice ESN.
- 4. Per registrare un altro dispositivo wireless immettere un altro numero a due cifre e poi il codice
- 5. Completata la registrazione, premere il tasto [#] per uscire dalla sezione [804].
- 6. Programmare la definizione della zona alle sezioni da [001] a [004]\*
- 7. Attivare l'attributo di zona (option 8) alle sezioni da [101] a [132]\*

8. Programmare la zona nella partizione corretta alle sezioni da [202] a [265]\* *\* per ulteriori informazioni consultare il manuale d'installazione della centrale di controllo.*

### **Elenco dei ricevitori compatibili**

• RF5132-868 MHz

*Con la presente la Digital Security Controls dichiara che questo prodotto è conforme ai requisiti essenziali ed altre disposizioni rilevanti relative alla Direttiva 1999/05/CE.*

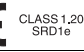

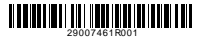

©2007 Digital Security Controls, Toronto, Canada • www.dsc.com Tech. Support / Assistance technique / Servicio técnico / Assistenza Tecnica: 905-760-3036 Printed in Taiwan / Imprimé à Taïwan / Impreso en Taiwán / Stampato nel Taiwan

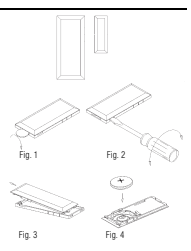

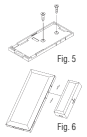